## **Invoeren van een uitgave in een vreemde valuta**

Bij het registreren van een account in Yoursminc Online Boekhouden, heb je alle details van je onderneming ingevoerd on Bedrijfsinformatie, zie het volgende voorbeeld:

## Navigeer naar Diverse en selecteer **Bedrijfsinformatie**

## Zie het volgende voorbeeld:

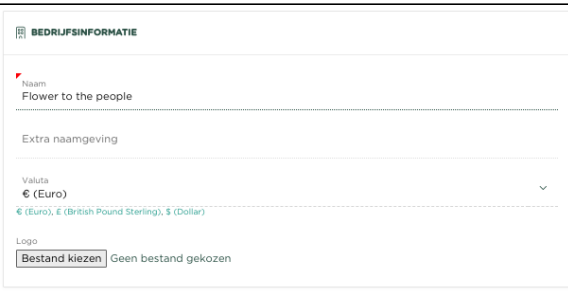

Je ziet in het getoonde voorbeeld dat de € (Euro) is gekozen als de standaard valuta voor de onderneming (Bedrijfsvaluta). Dit betekend o.a. dat de bedragen welke in de diverse pagina's en overzichten worden getoond, altijd in de € (Euro) zijn.

Het is echter mogelijk om Uitgaven in te voeren, welke in een andere valuta zijn, zoals het volgende voorbeeld laat zien. We hebben een Inkoopfactuur ontvangen van een leverancier uit de Verenigde Staten en voeren deze nu als volgt in:

## Navigeer via menu **Uitgaven - Invoeren nieuwe uitgave**

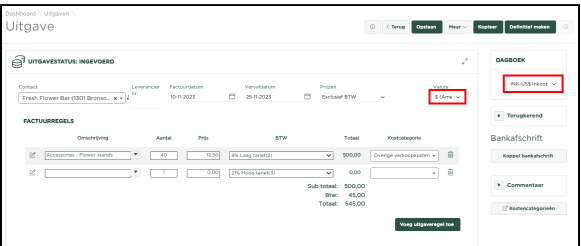

Merk op dat we rechtsboven in de pagina, een US\$ dagboek hebben geselecteerd. In dit dagboek zal de betreffende uitgave worden geboekt.

Nadat we de uitgave 'Definitief' hebben gemaakt, wordt deze binnen het grootboek geboekt.

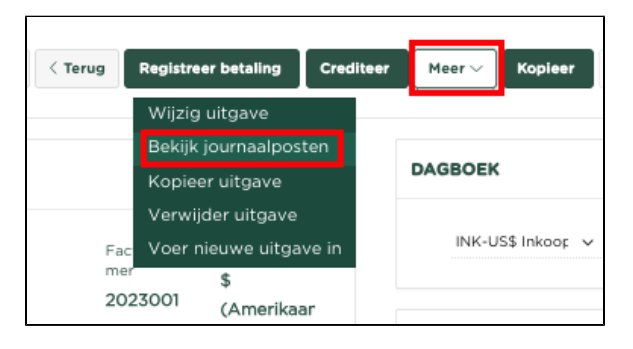

Selecteren we nu vanuit het **Meer** menu de optie **Bekijk journaalposten**

Dan zien we het volgende overzicht:

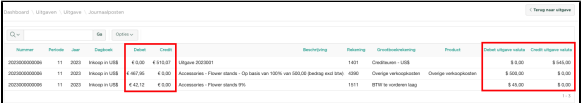

De bedragen onder **Debet** en **Credit** worden getoond in de **Bedrijfsvaluta** en de bedragen onder **Debet uitgave valuta** en **Credit uitgave valuta**, worden getoond in de valuta van de Uitgave (in dit voorbeeld US\$).

Zoals je kunt zien, zijn de bedragen omgerekend van Uitgave valuta naar Bedrijfsvaluta, op basis van de binnen Yoursminc ingevoerde wisselkoers.